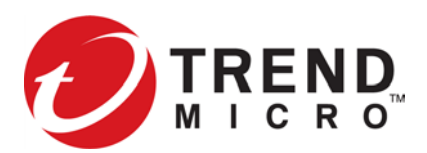

# **Security Management System Release Notes**

Version 5.3.0

To ensure that you have the latest versions of product documentation, visit the [Online Help Center.](http://docs.trendmicro.com/en-us/home.aspx)

- If you are upgrading from a previous version, refer to the release notes of any interim releases for additional enhancements.
- If your SMS system is operating in High Availability (HA) mode, you must break HA and upgradeeach SMS independently before re-establishing your SMS HA cluster.
- Expect an upgrade to SMS v5.3.0 to take substantially longer than previous upgrades. The time required to upgrade will vary based on the version from which you are upgrading and the quantity of data to migrate. Learn [more.](#page-1-0)
- Following the release of v5.3.0, a critical issue was discovered with SSL Inspection. This issue causes the TippingPoint IPS to enter Layer 2 Fall Back, requiring a system reboot to return to the inspection state. There are multiple scenarios in which this issue will present itself, including rate limiting and quarantine when they are combined with SSL Inspection. For this reason, TippingPoint recommends that if SSL Inspection is required that you revert to TOS 5.2.0 on the IPS.

## <span id="page-0-0"></span>**Important**

Because of an issue preventing URL normalization that results in system log notification errors, you must follow these steps before upgrading to v5.3.0 if you are using URL Reputation and wildcards in URL entries. To determine if you meet these criteria, navigate to **Reputation Database > Search Entries** and enter \\* in the URL text box.

To enable URL normalization, follow these steps before upgrading:

- 1. Disable any feeds going into the Reputation User Entry database (such as URL Forwarding and scripts that update entries using web APIs).
- 2. Export all user entries (including IP and DNS) by navigating to **Profiles > Reputation Database > User Entries > Export** from the SMS interface.
- 3. Delete all user entries.
- 4. Complete the migration to v5.3.0. Refer to [Software upgrades and migration.](#page-1-0)
- 5. Import IP, DNS, and URL entries

If you have already upgraded to v5.3.0, contact TAC for assistance.

### **Product version compatibility**

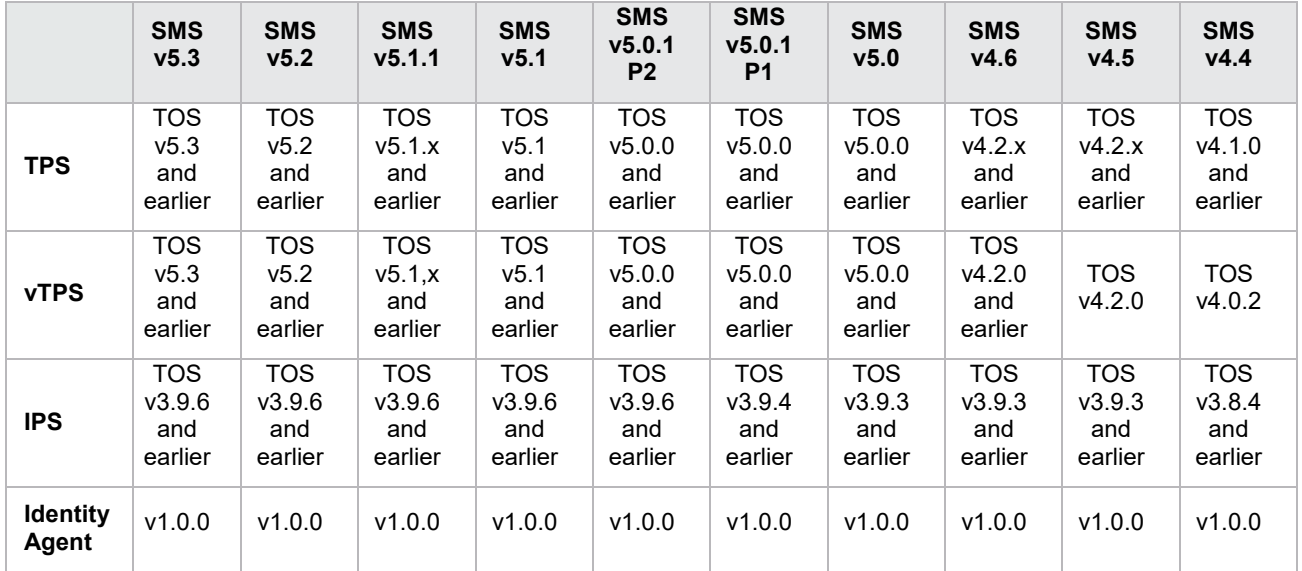

#### <span id="page-1-0"></span>**Software updates and migration**

**Important:** Be sure to follow the steps in the [Important](#page-0-0) section before attempting to migrate to v5.3.0.

You cannot upgrade any SMS or vSMS from a version that is no longer supported. [Learn more](https://success.trendmicro.com/solution/TP000071914-TippingPoint-End-of-Life-EOL-dates) about which versions are no longer supported.

• Upgrading SMS on Gen6 hardware is not supported in this release. Learn more in [Product Bulletin 1041.](https://success.trendmicro.com/solution/TP000118116-PB-1041-EOS-EOL-Announcement-for-SMS-G6-G7-G8) Gen6 is a hardware platform that shows as system model SMS H1 in the SMS CLI. To determine your system model, run the get sys.model command from the SMS CLI:

smsdev SMS=> **get sys.model** System model (sys.model) = **SMS H1**

Attempting to upgrade to this release on Gen6 hardware will result in an error.

- You can upgrade the SMS to v5.3 directly from SMS v5.0.1 or later. If you are upgrading from a release earlier than v5.0.1 you must first upgrade to SMS 5.0.1, log in to the SMS to activate a Digital Vaccine, and then upgrade to v5.3. [Learn more.](https://success.trendmicro.com/solution/TP000067488)
- A vSMS must run partition version 2 or higher to upgrade to SMS v5.3. If your vSMS is running partition 0 and 1, you cannot upgrade to this version of SMS. You must first perform a full SMS backup, redeploy the v5.0.1 vSMS or the current v5.3 vSMS to get the latest partition version, and then restore the backup. You can restore any SMS database backups beginning with SMS 4.4.0 or later on an SMS running SMS v5.3. Run the get repos.partition-version command from the SMS CLI to identify the partition version on the vSMS.

Because the SMS ssh keys are re-created after a full upgrade, you might see a message identifying the SMS as an unknown host during the ssh connection.

**Important:** Do not interrupt an upgrade that is in progress. If you attempt to reboot the SMS, or if there is a loss of power, the disruption could result in complete data loss and render the system unrecoverable.

The SMS v5.3.0 upgrade package requires at least 12 GB of memory and 300 GB of space. Because this larger package involves staging and restoring data across two reboots, a full upgrade to SMS v5.3.0 can take between 35 minutes and several hours to complete. Factor in 90 seconds for every 2 million records of historical data that you want restored. If you do not require historical data, you can reduce the upgrade time by navigating to **Admin > Database** in the SMS Client and deleting it.

For vSMS, upgrade times depend on the number of configured CPUs and the virtual disk performance.

The estimated times noted in the following table apply to users upgrading from SMS v5.0.1 and later. You can monitor your upgrade status from the VGA console or virtual console.

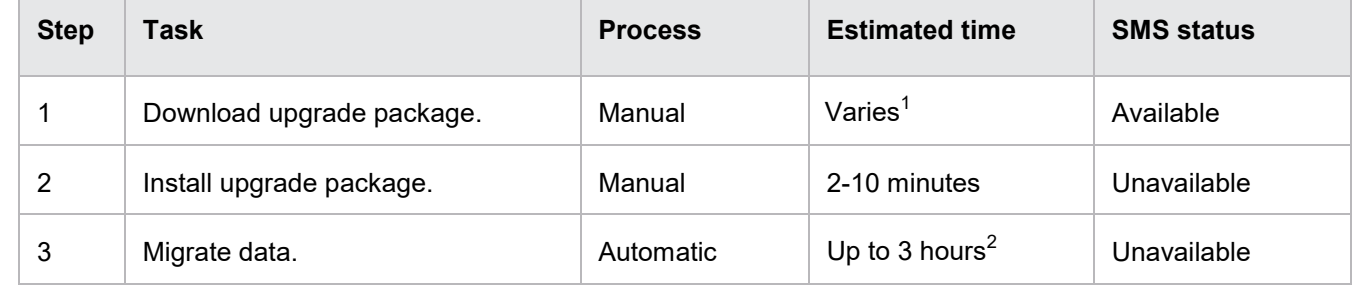

<span id="page-2-0"></span> $1)$  Network speed determines the time to download a 1.8 GB file.

<span id="page-2-1"></span> $^{2)}$  Depends on the amount of data to migrate. The SMS automatically reboots after step 2 and is not available for logins until step 3 has completed. *Do not reboot the SMS during this time*.

#### **Release contents**

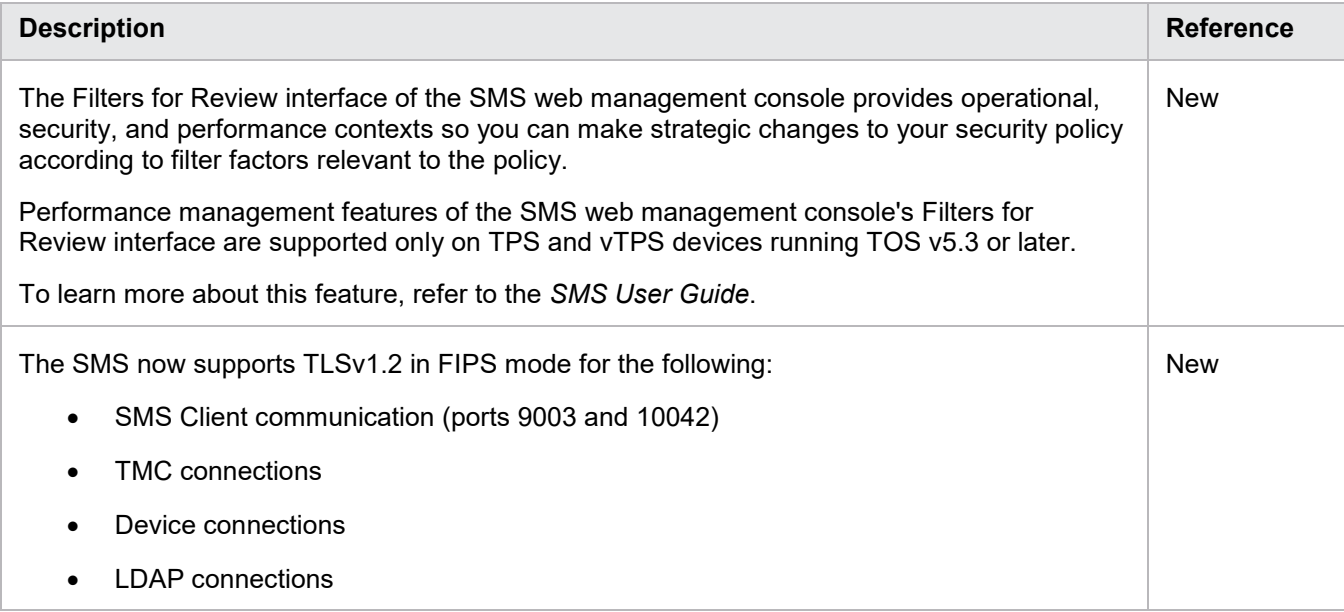

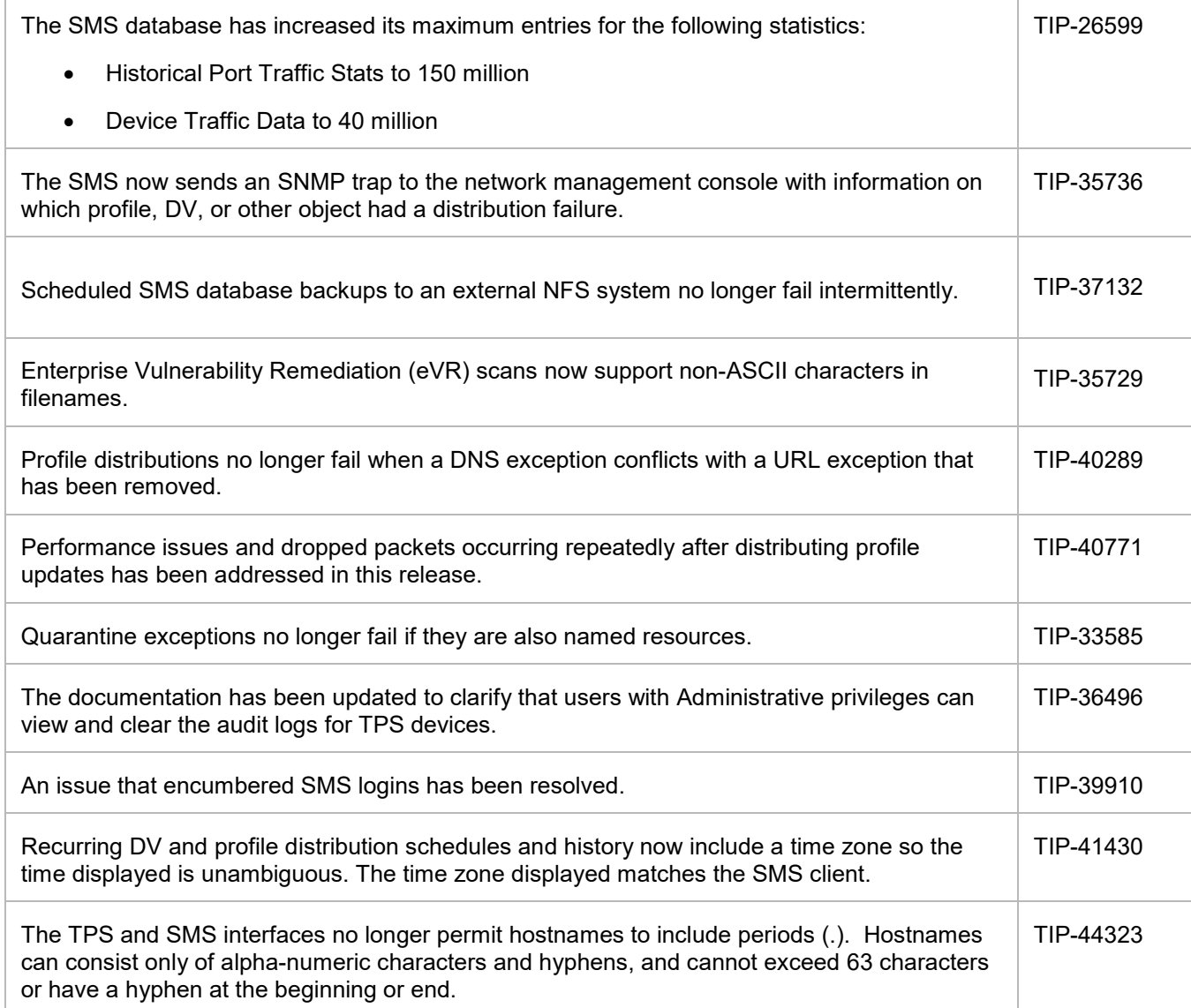

## **Known issues**

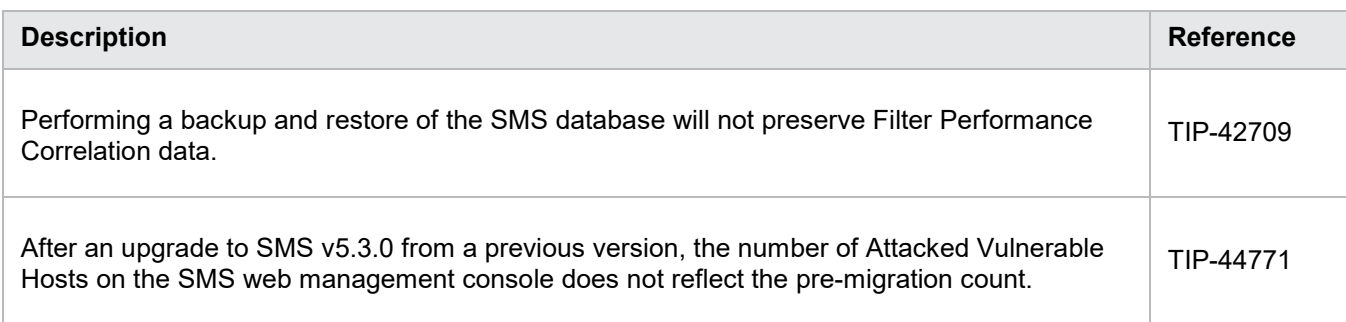

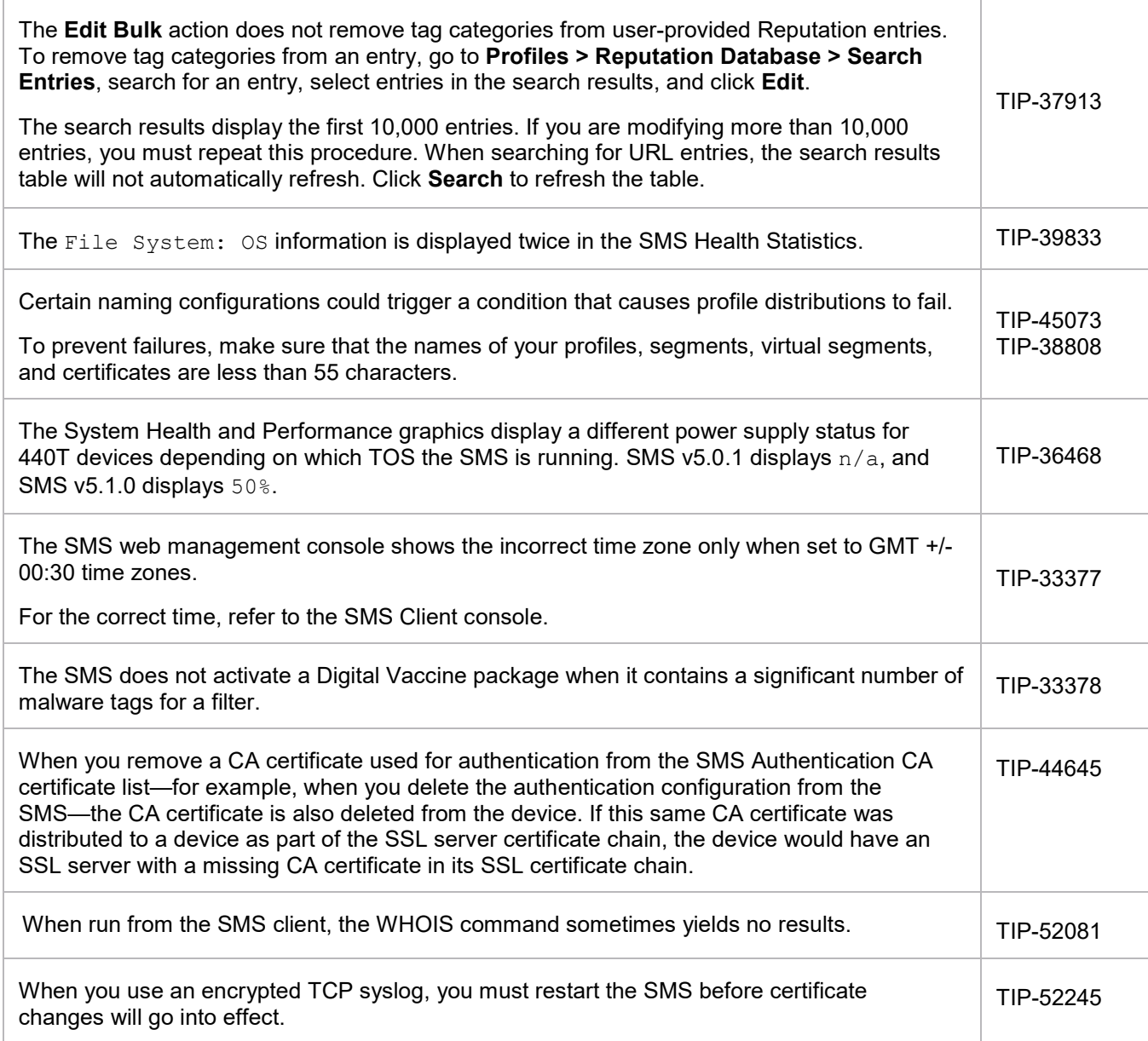

## **Product support**

For assistance, contact the [Technical Assistance Center \(TAC\).](https://tmc.tippingpoint.com/TMC/Support?parentFolderId=support&amp%3BcontentId=Support_Contacts)

<sup>©</sup> Copyright 2020 Trend Micro Incorporated. All rights reserved. Trend Micro, the Trend Micro t-ball logo, TippingPoint, the TippingPoint logo, and Digital Vaccine are trademarks or registered trademarks of Trend Micro Incorporated. All other company and/or product names may be trademarks of their respective owners.